Log in to your account using the following link: <a href="https://mathkangaroo.oasis-lms.com/">https://mathkangaroo.oasis-lms.com/</a>
To locate your students' login credentials, follow the steps below:

1. If you are a Manager, click an arrow next to your name and select Switch to Learner. If you are a Parent proceed to step 2. If you registered your students with a different email address than yours, log in with that on and also skip this step and go to step 2.

My Registrations

Published (E) Retired (42)

Cincy Ping Pong Club - Session One (Cincinnati, OH)

Location: Cincy Ping Pong Club - Session One (Cincinnati, OH)

Location: Cincy Ping Pong Club - Date / Time: Mar 19, 200 500 PM - 615 PM EST

2. Select My Registration tab.

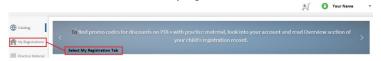

3. Select the Center name (current year).

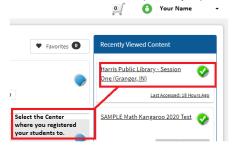

4. If you are a Parent, skip this step and go to step # 5. If you are a Manager, select Download Student Login Information as shown below.

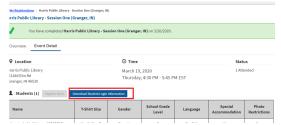

The document with students' data will be downloaded in excel format to your computer. Picture below shows how the document will look like. Please forward credentials individually to each student.

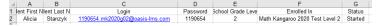

5. (Parents) Click on the number in parentheses located next to your child's name.

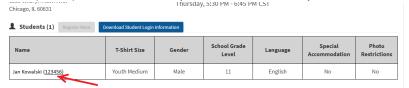

Small window with your child's information will pop up, you will find there the Login and Password for your child to enter the exam.

Please follow the test schedule: <a href="http://www.mathkangaroo.us/mk/pdf/testOnline2020.pdf">http://www.mathkangaroo.us/mk/pdf/testOnline2020.pdf</a> www.mathkangaroo.org